# **GOES16 - George's Notes**

```
Initial Notes
```
- $\bullet$ [Archive Old Data](#page-1-0)
- [Tiling](#page-1-1)
	- [Resources](#page-1-2)
- [Timing](#page-6-0)
- [NetCDF File Cleanup](#page-6-1)

```
Grid Layouts
```
- [TIRC](#page-6-3) [Sensors 4, 6, 7, 8, 9, 10, 11, 12, 13, 14, 15, 16](#page-7-0)
- [TIRC Sensor 1, 3, 5](#page-7-1)
- [TIRC Sensor 2](#page-7-2)
- [TIRP](#page-7-3)
	- [TIRP Sensor 2](#page-7-4)
	- [TIRP Sensors 1, 3, 5](#page-8-0)
- [TIRU](#page-8-1)
- [TISI and TISJ](#page-8-2)
	- [TISI Sensors 1, 3, 5](#page-8-3)
	- [TISI Sensor 2](#page-9-0)
		- [Script to generate the number of tiles per sensor statistics](#page-9-1)
		- [Script to generate tile dimension information](#page-9-2)
- [Other Notes](#page-10-0)
- [Projections](#page-10-1)

```
Ncview
GeoServer
```
# <span id="page-0-0"></span>**Initial Notes**

• The data comes in from the LDM in the following format:

```
TIRC15 KNES 081937 PAI
```
The current configuration (as of 3/16/2017) of the LDM is

```
NOTHER (TI...)(...)(...) (...)(...) (...) PIPE -close /home/ldm
/bin/chomp.py /var/autofs/mnt/rapdmg1/data/goesr/\3/\4/\1_\2_\3\4_\5.nc
```
This produces files with the following format:

/var/autofs/mnt/rapdmg1/data/goesr/DDHH/MM/ZZZZSS\_KKKK\_DDHHMM\_TTT.nc where

 $D = day$ 

 $H = hour$ 

 $M =$  minute

Z = region (TIRC is CONUS, TIRU is hemispheric and TIRP is perhaps Puerto Rico, **TISL = ?, TISM = ?**)

S = sensor

K = center ID, i.e. KNES [\(Center ID List\)](http://www.nws.noaa.gov/datamgmt/x_ref/xr07_Center_ID_List.html)

 $T =$  tile ID

For example, /var/autofs/mnt/rapdmg1/data/goesr/1602/15/TISM09\_KNES\_160215\_PAA.nc

• The new format follows:

/var/autofs/mnt/rapdmg1/data/goesr/YYYY/MMDD/HH/tiles/SSS/YYYYMMDD\_HHmm\_ZZZZ\_SSS\_TTT.nc where

```
Y = yearM = month
D = dayS = sensor (preceded with S)
H = hourm = minute
Z = region
T = tile ID
For example, /var/autofs/mnt/rapdmg1/data/goesr/2017/0316/02/tiles/S09/20170316_0215_TISM_S09_PAA.nc
    • The new configuration in etc/pqact.conf would be:
      NOTHER (TI..)(..)\ldots(..)(..)(..)\ldots) PIPE -close /home/ldm
      /bin/prepare_goes-r.py /var/autofs/mnt/rapdmg1/data/goesr/%Y/%m\3/\4/tiles
```

```
/S\2/%Y%m\3_\4\5_\1_S\2_\6.nc /home/ldm/logs
```
This was determined using this website as reference: [pqact.conf](https://www.unidata.ucar.edu/software/ldm/ldm-current/basics/pqact.conf.html)

## <span id="page-1-0"></span>**Archive Old Data**

The old data was moved to /var/autofs/mnt/rapdmg1/data/goesr-old to be archived to the HPSS.

The data will be moved to the HPSS in a tarball: /RAPDMG/GOESR/2017/goes\_r\_2017\_03\_09-16.tar.gz

# <span id="page-1-1"></span>**Tiling**

#### <span id="page-1-2"></span>**Resources**

ncview /var/autofs/mnt/rapdmg1/data/goesr/2017/0317/S10/0727\_TIRC\_PAE.nc

<http://netcdf-group.1586084.n2.nabble.com/concatenate-netcdf-files-td3209242.html>

<https://sourceforge.net/p/nco/discussion/9830/thread/2782cde1/>

[http://www.unidata.ucar.edu/mailing\\_lists/archives/thredds/2011/msg00270.html](http://www.unidata.ucar.edu/mailing_lists/archives/thredds/2011/msg00270.html)

- A user from a forum (link above) wrote an NCL script to combine data. It would have to be modified to work with our data. The script is here:
	- Click here to expand...

; ------------------------------------------------------------------- -------- ; ; NCL demo program to spatially join two Netcdf Daymet tiles. ;

```
; 2012-oct-09 By Dave Allured, NOAA/PSD/CIRES Climate Analysis 
Branch.
; Infill of missing 2-D coordinates is not yet provided.
;
; Notes:
;
; This version requires that the two input tiles have at least
; one grid point in common.
;
; This method can generally be extended in both X and Y to any
; number of tiles, by calculating the appropriate offsets.
;
;
-------------------------------------------------------------------
--------
load "$NCARG_ROOT/lib/ncarg/nclscripts/csm/contributed.ncl"
begin
   var = "prcp"
  file2 = "11737_1980/" + var + ".nc"
    file1 = "11917_1980/" + var + ".nc"
  outfile = var + ".1980.nc"
   f1 = addfile (file1, 'r") ; open input files
  f2 = addfile (file2, "r") x1 = f1->x ; read 1-D coordinate vectors
  y1 = f1 - yx2 = f2 \rightarrow xy2 = f2 - yila = max ((/ 0, ind (x2 .eq. x1(0)) ) ) ; compute starting
offsets
   i2a = max ((/ 0, ind (x1 .eq. x2(0)) ) ) ; uses missing value
trick
   j1a = max ((0, ind (y2 .eq. y1(0)) )j2a = max ((0, ind (y1 .eq. y2(0)) )ilb = ila + dimsizes (x1) - 1 ; compute ending offsets
   i2b = i2a + dimsizes (x2) - 1j1b = j1a + dimsizes (y1) - 1j2b = j2a + dimsizes (y2) - 1nxout = 1 + \max ((/ ilb, i2b /)) ; combined grid size
  nyout = 1 + max ((/ j1b, j2b) ))print ("nxout, nyout = " + nxout + ", " + nyout)
  ntimes = dimsizes (f1->time) \qquad ; allocate output arrays
   dims2 = (/ nyout, nxout /)dims3 = // ntimes, nyout, n xout /)sample = f1->$vars(0,0,0) olat = new (dims2, typeof (f1->lat), "No_FillValue")
    olon = new (dims2, typeof (f1->lon), "No_FillValue")
    xout = new (dims3, typeof (sample), sample@_FillValue)
    print ("Overlay first tile into arrays.")
   olat(jla:jlb,ila:ilb) = fl->lat ; overlay 2-D coordinates
   olon(j1a:j1b,i1a:i1b) = f1->lonxout(:,j1a:j1b,i1a:ilb) = f1->5var$ ; overlay main array
    print ("Overlay second tile into arrays.")
   olat(j2a:j2b,i2a:i2b) = f2 \rightarrow lat ; overlay 2-D coordinates
```

```
olon(j2a:j2b,i2a:i2b) = f2->lonxout(:,j2a:j2b,i2a:i2b) = (/ where (ismissing (f2->$vars), \ \ \ \ \ xout(:,j2a:j2b,i2a:i2b), f2->$var$) /)
                        ; overlay main array; use mask
                    ; to preserve existing data
   xout&x(i2a:i2b) = (/ x2 /) ; 1-D coordinates were
excluded by
   xout\&y(i2a:i2b) = (/ y2 /) ; masking; must copy explicitly
    print ("Write output file: " + outfile)
   if (isfilepresent (outfile)) then ; overwrite any previous
file
       system ("rm " + outfile)
    end if
   out = addfile (outfile, \mathbb{C}^r) ; create new output file
    copy_VarAtts (f1, out) ; copy the global attributes
   time_stamp = systemfunc ("date") \qquad ; add history attribute
    out@history = time_stamp + ": Tiles joined by join.daymet.1009.
ncl"
   delete (out@tileid) ; fix up the tile ID attribute
    out@tileid = (/ f1@tileid, f2@tileid /)
; Write variables in approximately the same order as in the input 
files.
; Some variables are copied directly because they are not affected
; by the join process.
; Coordinate variables get copied automatically.
    out->lambert_conformal_conic = f1->lambert_conformal_conic
    out->lat = olat ; write the merged 2-D coordinates
    out->lon = olon
    out->yearday = f1->yearday ; copy auxiliary time arrays
    out->time_bnds = f1->time_bnds
    out->$var$ = xout ; write the main data array last,
                    ; to improve speed
    delete (out->x@_FillValue) ; remove vestigial attributes
   delete (out->y@_FillValue)
end
exit
```
#### 0727\_TIRC\_PA[A-F].nc are 1024 x 1024

0727\_TIRC\_PA[G-I].nc are 1024 x 512

- We will have to figure out how to combine these. We could merge 2 of them to get 1024 x 1024 but then we have 1 left over!
- The assumption of the last bullet is incorrect. See section "Grid Layouts" below for how tiles are arranged.

The following script was used to combine the tiles by x, but the result was a tall set of data instead of the correct shape (as expected). We will need to figure out how the tiles fit together then add logic to combine them the correct way (by x then by y)

Click here to expand...

```
#! /bin/bash
ts=( A B C D E F ) #G H I )
for t in \S{ts[@]}; do
  echo ncecat -O /home/ldm/rapdmg1/data/goesr/2017/0317/S10
/0727_TIRC_PA$t.nc 0727_TIRC_PA$t.nc
   echo ncpdq -O -a x,record 0727_TIRC_PA$t.nc 0727_TIRC_PA$t.nc
   echo ncwa -O -a record 0727_TIRC_PA$t.nc 0727_TIRC_PA$t.nc
done
cmd="ncrcat "
for t in \S{ts[@]}; do
   cmd=$cmd"0727_TIRC_PA"$t".nc "
done
cmd=$cmd" out.nc"
echo $cmd
```
----------------------------------

The following script was written to combine TIRC sensor 10 data:

Click here to expand...

Can be improved to be more generic to tile other sensor data

```
#! /usr/bin/env python
import os
filename="/home/ldm/rapdmg1/data/goesr/2017/0320/S10
/20170320_1527_TIRC_S10_PAG.nc"
filename = filename[0: -5]qrid = []grid.append(["AA", "AB", "AC"])
grid.append(["AD", "AE", "AF"])
grid.append(["AG", "AH", "AI"])
fcmd = "ncrcat "
for y in grid:
          rcmd = "ncrcat "
          rout = "1527_TIRC_S10_P"
          for x in y:
                   path = "\{:\}s\}:s}.nc".format(filename, x)
                    basename = os.path.basename(path)
                    dirname = os.path.dirname(path)
                   tmpdir = "\{ :s} /tmp".format(dirname) if not os.path.exists(tmpdir):
                              os.mkdir(tmpdir)
                   tmppath = \{s\}/\{s\}".format(tmpdir,basename)
                   cmd = "ncecat -0 \{ :s\} \{ :s\}".format(path, tmppath)
                    print cmd
                   cmd = "ncpdq -0 -a x, record \{ :s\} \{ :s\}". format
(tmppath, tmppath)
                    print cmd
                   cmd = "ncwa -0 -a record \{ :s\} \{ :s\}".format(tmppath,
tmppath)
                    print cmd
                    rcmd += tmppath + " "
                   rout += x + " "merged_file = "\{:\} / \{:\}, nc".format(tmpdir, rout[0: -1])
          rcmd += merged_file + " "
          print rcmd
          print "\n" 
         cmd = "ncecat -0 \{ :s\} \{ :s\}".format(merged_file, merged_file)
          print cmd
         cmd = "ncpdq -0 -a y, record \{ :s\} \{ :s\}".format(merged_file,
merged_file)
          print cmd
         cmd = "ncwa -0 -a record \{ :s\} \{ :s\}".format(merged_file,
merged_file)
          print cmd
          print "\n"
          fcmd += merged_file + " "
fcmd += " \{ :s\}/1527_TIRC_S10_FULL.nc".format(tmpdir)
print fcmd
```
# <span id="page-6-0"></span>**Timing**

- I ran a script to combine tiles based on filename. I passed the script
- ~/rapdmg1/data/goesr/2017/0320/S01/20170320\_1542\_TIRC\_S01\_PAY.nc and it correctly combined all 1542\_TIRC\_S01 tiles (30 of them) into a single NetCDF file
- I will run the script on the 5 combinations of tiles on otho and icculus to compare the time it takes to process.

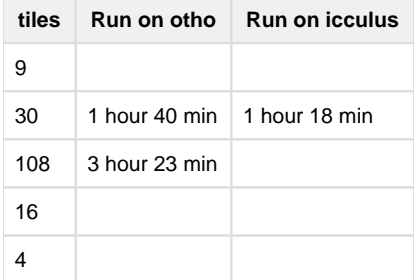

The conclusion is this method will take too long for our purposes. I will investigate using NCL instead.

# <span id="page-6-1"></span>**NetCDF File Cleanup**

We want to remove unused global attributes that are related to tiles after tiling since they are not relevant.

<https://sourceforge.net/p/nco/discussion/9830/thread/62e97cb1/>

#### <https://sourceforge.net/p/nco/discussion/9830/thread/e6a01e3e/>

ncatted -a tile\_center\_longitude,global,d,, outfile

This command works.The above mentions that the tool should be able to handle regex to remove multiple global attributes, but this fix was added for nco 4.5.1. otho and icculus both currently run nco 4.4.8.

We want to remove the following attributes:

- tile\_center\_longitude
- tile\_center\_latitude
- tile\_row\_offset
- tile\_column\_offset
- product\_tile\_width
- product\_tile\_height
- history (lists every tile filename)

Also, the chunking info looks incorrect in the final output file

```
chunk dimensions:
    y = 1024 // unlimited
    x = 1024...
Chunking Info: [1024 \times y \mid \text{unlimited} > x \cdot 1024 \times x > ]
```
# <span id="page-6-2"></span>**Grid Layouts**

# <span id="page-6-3"></span>**TIRC**

Every 30 minutes on 12 and 42

# <span id="page-7-0"></span>**Sensors 4, 6, 7, 8, 9, 10, 11, 12, 13, 14, 15, 16**

 $3x3 = 9$  tiles

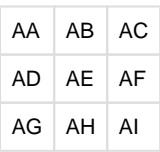

Where A-F are 1024x1024 (xy) and G-I are 1024x512

# <span id="page-7-1"></span>**TIRC - Sensor 1, 3, 5**

 $6x5 = 30$  tiles

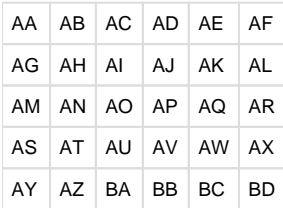

Where all tiles are 1024x1024

# <span id="page-7-2"></span>**TIRC - Sensor 2**

12x9 = 108 tiles

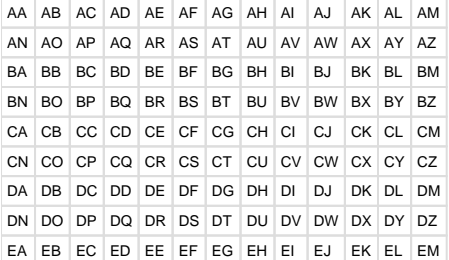

Where all tiles are 1024x1024

# <span id="page-7-3"></span>**TIRP**

Every 30 minutes on 06 and 36

S01 S02 S03 S04 S05 S06 S07 S08 S09 S10 S11 S12 S13 S14 S15 S16

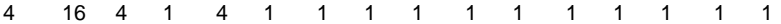

# <span id="page-7-4"></span>**TIRP - Sensor 2**

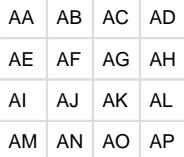

### <span id="page-8-0"></span>**TIRP - Sensors 1, 3, 5**

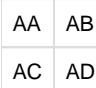

Where

AA is 1024x1024

AB is 896x1024

AC is 1024x896

AD is 896x896

# <span id="page-8-1"></span>**TIRU**

Every 30 minutes on 06 and 36

4 tiles for each sensor

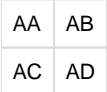

where

AA is 1024x1024

AB is 784x1024

AC is 1024x784

AD is 784x784

# <span id="page-8-2"></span>**TISI and TISJ**

TISI =  $30^{\circ}$ N Lat. <  $45^{\circ}$ N and  $75^{\circ}$ W < Long.  $90^{\circ}$ W TISJ =  $30^{\circ}$ N Lat. <  $45^{\circ}$ N and  $60^{\circ}$ W < Long. 75°W every 6 minutes from 0000 S01 S02 S03 S04 S05 S06 S07 S08 S09 S10 S11 S12 S13 S14 S15 S16 4 9 4 1 4 1 1 1 1 1 1 1 1 1 1 1

S05 occasionally out (based on 3/19/2017 data feed)

### <span id="page-8-3"></span>**TISI - Sensors 1, 3, 5**

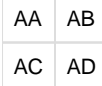

where

AA is 1024x1024

AB is 39x1024

AC is 1024x392

AD is 39x392

#### <span id="page-9-0"></span>**TISI - Sensor 2**

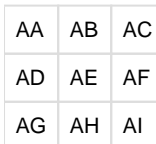

where

All tiles are 1024x1024 except

AC,AF are 78x1024

AG, AH are 1024x786

AI is 78x786

#### <span id="page-9-1"></span>**Script to generate the number of tiles per sensor statistics**

```
Click here to expand...
```

```
#! /usr/bin/env python
import os
import glob
regions = ("TISI", "TISJ", "TIRC", "TIRP", "TIRU")
top_dir = "/home/ldm/rapdmg1/data/goesr/2017/0319"
for r in regions:
   print r
  line = ""for sensor in range(1,17):
    line += "S[:02d] ". format(sensor)
   print line
  for h in range(0,24):
    for m in range(0,60,6):
       items=[]
      for sensor in range(1,17):
         sdir="{:s}/S{:02d}".format(top_dir,sensor)
        files="{:s}/*[:02d]{:02d}{:s}*".format(sdir,h,m,r)
         items.append(len(glob.glob(files)))
       all_zero = True
       for i in items:
           if i != 0:
               all_zero = False
       if not all_zero:
         print "{:02d}{:02d}".format(h,m)
         line = ""
         for i in items:
            line +=str(i) + " " print line
  print "\n"
```
#### <span id="page-9-2"></span>**Script to generate tile dimension information**

These charts were created using the following code that can be modified to read other times and regions

Click here to expand...

```
#! /bin/bash
for f in /home/ldm/rapdmg1/data/goesr/2017/0320/S02
/20170320_1527_TIRC_S02_P*; do
   echo $f
   ncl_filedump $f | grep -A 3 "^dimensions"
   ncl_filedump $f | grep tile | grep offset
done
```
# <span id="page-10-0"></span>**Other Notes**

If the chomp.py script is run given a file that doesn't exist, the exception causes an error instead of handling it properly

```
Traceback (most recent call last):
  File "/home/ldm/bin/chomp.py", line 11, in <module>
     if exc.errno != errno.EEXIST:
NameError: name 'errno' is not defined
```
The metadata describing how to recompose original SCMI products with the tiles are described in section 4.2. (4.0 is only 4 section in the PDF document)

# <span id="page-10-1"></span>**Projections**

- It looks like different regions have different projection information.
- TISI lambert\_projection
- TIRU fixedgrid\_projection
- TIRP mercator\_projection
- TIRC lambert\_projection

```
TISJ - lambert_projection
```
I added code to the NCL script to check the region and add the appropriate projection variable. This will have to be modified to add new regions as they become available.

# <span id="page-10-2"></span>**Ncview**

<https://www.myroms.org/forum/viewtopic.php?t=1930>

#### From:<http://meteora.ucsd.edu/~pierce/docs/ncview.README>

3) Ncview puts copies of the colormap files (files with extension ".ncmap") in a system-wide directory, whose location defaults to "/usr/local/lib/ncview". If you want to change this location, edit the Imakefile and change the value of "NCVIEW\_LIB\_DIR" accordingly. If you don't want any system-wide directory at all, comment the line out; you can then put the .ncmap files in one of 3 places: 1) In a directory named by the environmental variable "NCVIEWBASE"; 2) In your home directory, if you don't define NCVIEWBASE; 3) In the directory which you are running ncview from.

# <span id="page-11-0"></span>**GeoServer**

- The NetCDF plugin for GeoServer supports gridded NetCDF files having dimensions following the COARDS convention (custom, Time, Elevation, Lat, Lon).
	- We will need to modify these files to include these dimensions, as they currently only have x,y
	- Two dimensional non-independent latitude-longitude coordinate variables aren't currently supported, i.e. lat(x,y) and lon(x,y)
- Followed instructions here [GeoServer and PostGIS Setup/Configuration](https://wiki.ucar.edu/pages/viewpage.action?pageId=311165420)
	- On satops3, use /data/goes16 instead of /d1/nnew
	- Did not modify jetty file
	- Copied pthread libs from /usr/lib64
	- The following command failed:

```
./configure --with-zlib=/data/goes16/GeoServer/NetCDF-libs --prefix=/data
/goes16/GeoServer/NetCDF-libs --enable-threadsafe --with-pthread=/usr
```

```
g++ not found
```
- SNAT installed g++ and the configure command succeeded
- configure failed for netcdf-c-4.3.3.1

configure: error: Can't find or link to the z library. Turn off netCDF-4 and opendap with --disable-netcdf-4 --disable-dap, or see config.log for errors.

> Need to have z library installed – This should have been found since it was installed into /data/goes16/GeoServer /NetCDF-libs

- I had SNAT install z lib, however it failed because it couldn't find hdf5. I need to figure out why it isn't finding these libraries.
- I reran the command by calling configure with the environment variables being set in the call instead of setting them in the terminal environment and it worked.

CPPFLAGS=-I/data/goes16/GeoServer/NetCDF-libs/include LDFLAGS=-L/data /goes16/GeoServer/NetCDF-libs/lib ./configure --prefix=/data/goes16 /GeoServer/NetCDF-libs

- I did not run export when setting LDFLAGS originally and when I tried to set it with export, I had a typo so it wasn't set properly. User error.
- Need Java installed to be able to start GeoServer Java is in /usr/bin. Unsetting the JAVA\_HOME variable solves this issue • I tried to start the server again but it failed with the following:

```
bash-4.1$ ./startup.sh 
GEOSERVER DATA DIR is /data/goes16/GeoServer/Data
WARNING: Module not found [ssl]
2017-03-31 18:37:11.733:INFO::main: Logging initialized @179ms
2017-03-31 18:37:11.876:INFO:oejs.Server:main: jetty-9.2.13.v20150730
2017-03-31 18:37:11.890:INFO:oejdp.ScanningAppProvider:main: Deployment 
monitor [file:/data/goes16/GeoServer/geoserver-2.11.0/webapps/] at 
interval 1
2017-03-31 18:37:12.700:INFO:oejw.StandardDescriptorProcessor:main: NO JSP 
Support for /geoserver, did not find org.eclipse.jetty.jsp.JettyJspServlet
2017-03-31 18:37:12.705:WARN:oejw.WebAppContext:main: Failed startup of 
context o.e.j.w.WebAppContext@567a4593{/geoserver,file:/data/goes16
/GeoServer/geoserver-2.11.0/webapps/geoserver/,STARTING}{/geoserver}
java.lang.reflect.InvocationTargetException
```
• It appears that ssl and/or jetty is needed.

#### **HERE MARKS WHERE AARON STARTED WORK**

- The Exception above was due to an incomplete GeoServer data directory. This was resolved by copying \$GEOSERVER\_HOME /data\_dir/\* to \$GEOSERVER\_DATA\_DIR/. The previous contents were moved into \$GEOSERVER\_DATA\_DIR/ data-dir-20170403/. More work will follow regarding configuring this default data dir to use our data, for now it is just running with default settings to ensure it is running as expected
- Another Exception was thrown (WARN [serverStartup] Nc4Iosp: NetCDF-4 C library not present (jna\_path='/usr/local/lib/', libname='netcdf')... which related to not being able to find the netCDF API lib in LD\_LIBRARY\_PATH. The LD\_LIBRARY\_PATH was updated to point to /data/goes16/GeoServer/NetCDF-libs/**lib/**.
- GeoServer started up correctly but<http://satops3.rap.ucar.edu:8080/geoserver/web/> is not reachable from external hosts. Using the 'wget' command from satops3 it is clear that GeoServer is running and receiving requests, but contacting the host from other (external) hosts was not working. Stephen said that the firewall rules need to be updated. As a workaround ssh -L can be used to access and configure the GeoServer web UI